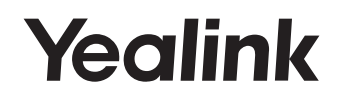

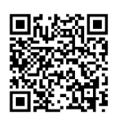

http://support.yealink.com/

# SIP-T30/T30P, SIP-T31/T31P/T31G, SIP-T33P/T33G Klasični IP Telefon

Kratki Priručnik

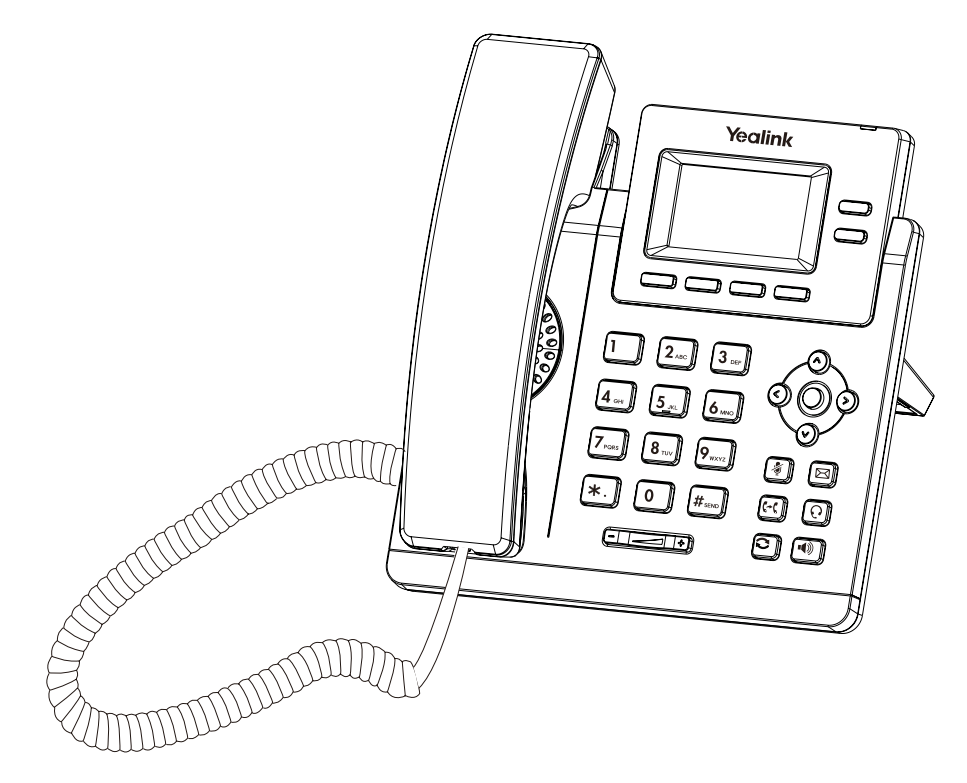

# Sadržaj Paketa

Sledeće stavke se analaze u paketu sa telefonom. Ukoliko nešto nedostaje, kontaktirajte sistem administratora.

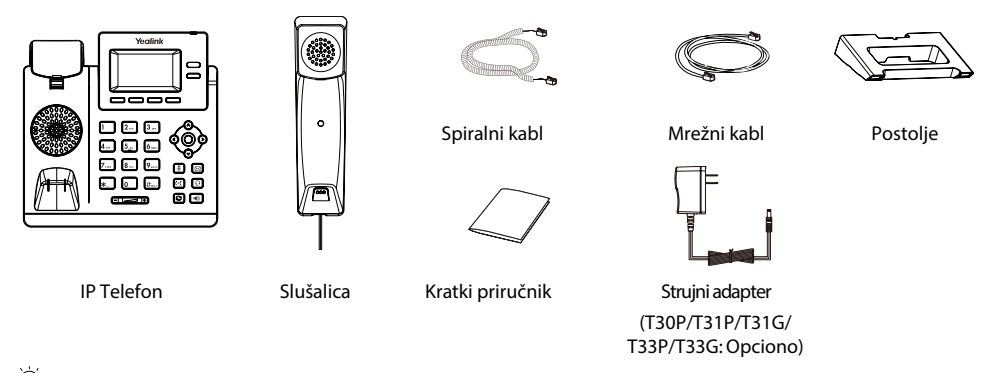

 Savetujemo da koristite originalne dodatke koje su prihvaćeni od strane Yealinka. Ne dozvoljeni dodaci i uređaji drugi h proiuvođača mogu uticati na rad uređaja i pad performansi.

### Povezivanje telefona

1. Postavite postolje:

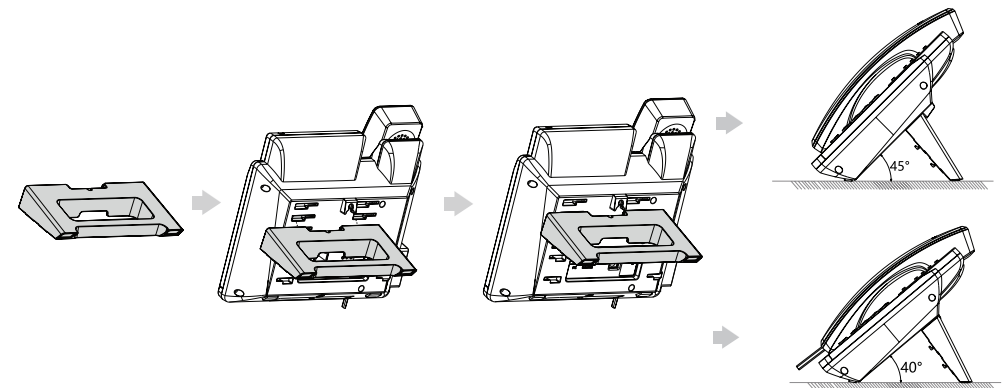

Telefon možete postaviti i na zid.

2. Povezite ručnu i naglavnu slušalicu kao na slici:

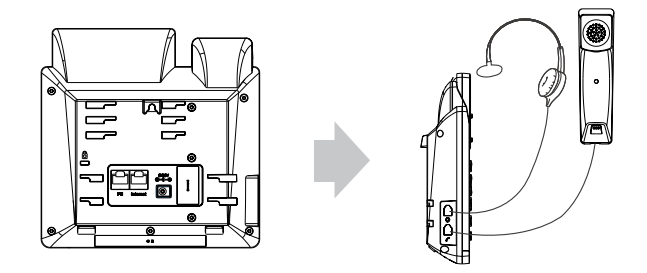

3. Povežite telefon na lokalnu računarsku mrežu i napajanje:

Imate dve mogućnosti da spojite telefon na mreži i na napajanje. Sistem administrator će vaam savetovati koji način da koristitie.

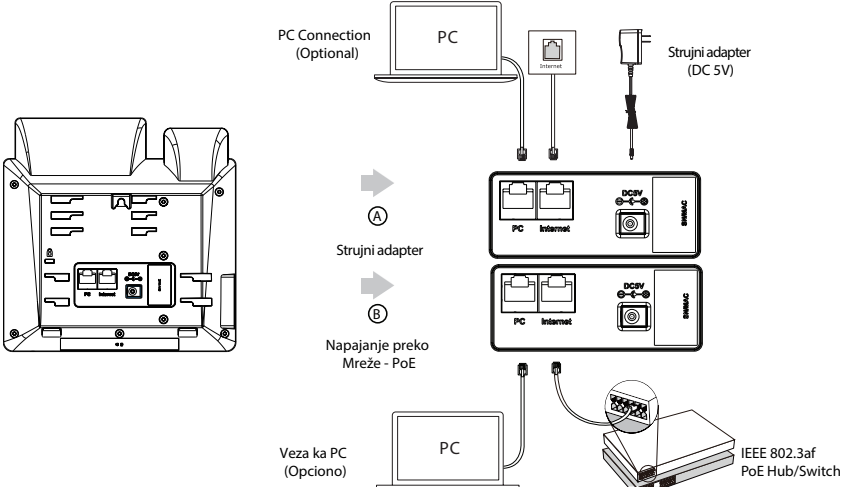

 Telefon je neophodno koristiti sa originalnim strujnim adapterom (5V/1.2A) only. Korišćenje strujnih adaptera drugih proizvođača može oštetiti telefon. Ukoliko spajate PC sa telefonom, savetujemo da koristite Ethernet kabal koji ste dobili uz telefon. Ukoliko imate PoE kompatibilan hub/switch, ne morate koristiti strujni adapter. PoE način napajanja telefona se nalazi samo kod modela IP telefona SIP-T30P, SIP-T31P, SIP-T31G, SIP-T33P i SIP-T33G .

### Pokretanje telefona

Kada ste IP telefon povezali na mrežnu i obezbedili napajanje, on automatski počinje proces pokretanja telefona. Nakon pokretanja telefona, isti se može koristiti. Telefon možete konfigurisati preko web interfejsa ili preko samog interfejsa telefona (GUI).

We lcome

Initializing... Please wait

### Podešavanje telefona

Podešavanje preko web interfejsa

Da pristupite web interfejsu:

- 1. Pritisn.  $\bigcap$  (taster OK) kada je telefon u stanju mirovanja da dobijete IP adresu telefona.
- 2. Otvorite web browser na računaru i unesite adresu koju ste videli na displeju telefona (npr., "http://192.168.0.10" or "192.168.0.10") i pritisnite Enter.
- 3. Unesite korisničko ime (fabričko: admin), lozinku (fabričko: admin) na strani za prijavu i kliknite na Login.

Postavke mreže: idite na Network->Basic->IPv4 Config

Mrežu možete podesiti na više načina, preko:

DHCP: Podrazumevano, telefon će se spojiti sa DHCP serverom u vašoj mreži, da dobije validne mrežne parametre i to: IP adresa, subnet mask-a, gateway adresa i DNS adrese.

Statičke IP Adrese: Ukoliko je nemoguće koristiti DHCP server, morate ručno konfigurisati IP adresu, subnet mask-u, gateway adresu i primarnu i sekundarnu DNS adresu.

Telefon podržava IPv6, ali je on onemogućen po fabričkim postavkama. Pogrešne mrežne postavke mogu uticati na rad telefona i na rad vaše mreže. Za više informacija kontaktirajte vašeg sistem administratora.

Postavke naloga: idite na Account->Register->Account X (X=1 kod T30/P; X=1,2 kod T31/P/G; X=1,2,3,4 kod T33P/G)

### Parametri naloga:

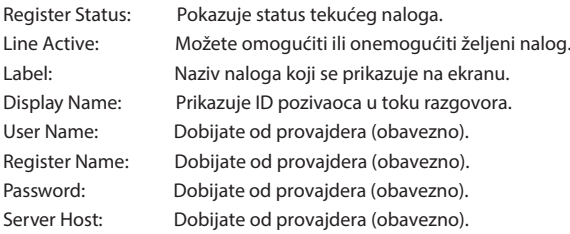

Prikaz ikona na LCD ekranu koje opisuju status registracije/prijave telefona na mrežu provajdera:

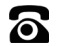

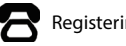

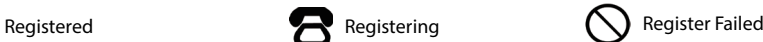

 $\heartsuit$  Proverite sa sistem administratorom ukoliko ste dobili neku grešku prilikom prijave telefona.

Podešavanje preko korisničkog interfejsa telefona

Mrežne postavke:

Pritisnite taster Menu kada je telefon u stanju mirovanja, odaberite Settings->Advanced Settings (fab.lozinka: admin)->Network->WAN Port/IPv4 da podesite mrežu

Postavke naloga:

Pritisnite taster Menu kada telefon miruje, odaberite Settings->Advanced Settings (fab.lozinka: admin)-> Accounts da podesite nalog.

Za više postavki idite na Podešavanje mreže preko web interfejsa gore.

### Pozivanje

Pomoću slušalice:

1. Podignite slušalicu.

2. Unesite broj i pritisnite soft. taster Send.

Pomoću spikerfona:

- 1. Dok je spuštena slušalica, pritisnite  $\lbrack \, \cdot \! \! \cdot \! \! \cdot \! \! \cdot \! \! \cdot \! \! \cdot \! \! \cdot \! \! \cdot \! \! \cdot \! \! \cdot \! \! \cdot \! \! \cdot \! \! \cdot \! \! \cdot \! \! \cdot \! \! \cdot \! \! \cdot \! \! \cdot \! \! \cdot \! \cdot \! \! \cdot \! \! \cdot \! \! \cdot \! \! \cdot \! \! \cdot \! \! \cdot \! \! \cdot \! \cdot \! \cdot \! \cdot \! \cdot \!$
- 2. Unesite broj i pritisnite soft. taster Send.

Pomoću naglavne slušalice:

- 1. Dok je spojena nagl.slušalica, pritisnite $\mathbb Q$  da aktivirte naglavnu slušalicu.
- 2. Unesite broj i pritisnite softverski taster Send.

### Javljanje na poziv

Preko slušalice:

Podignite slušalicu.

Preko spikerfona:

Pritisn.

Preko naglavne slušalice:

Pritisn.

Ako želite da odbacite poziv pritisnite taster Reject.

### Prekid razgovora

Preko slušalice:

Spustite slušalicu ili pritisnite softverski taster EndCall.

Preko spikerfona:

Pritisn.  $\boxed{\bullet}$  ili pritisnite softverski taster EndCall.

Preko naglavne slušalice:

Pritisnite softverski taster EndCall.

# Ponovno biranje

- Pritisn. $\Box$  da uđete u Placed Calls, označite željenu stavku i pritisnite  $\odot$  softverski taster Send.
- Pritisn. dvaput kada je telefon u mirovanju i pozvaćete poslednji birani broj.

# Utišavanje telefona

- Pritisn $\lceil \sqrt[x]{\ }$ da utišate mikrofon u toku razgovora.
- Pritisn $\Box$  da ponovo aktivirate mikrofon.

# Poziv na čekanju

Da stavite poziv na čekanje:

Pritisnite softverski taster Hold u toku razgovora.

Da vratite poziv sa čekanja:

- Ako je jedan poziv na čekanju, pritisnite softverski taster Resume.
- Ako je više poziva na čekanju, strelicama odaberite željeni poziv i pritisnite soft. taster Resume

# Transfer poziva

You can transfer a call in the following ways:

Transfer poziva bez najave i zvona (Blind)

- 1. Pritisn.  $\left[\left(\mathcal{A}\right)\right]$  ili softverski taster Trans u toku poziva.
- 2. Unesite broj na koji prebacujete poziv.
- 3. Pritisn.  $\left[\left(\cdot\right)\right]$  ili softverski taster B Trans.

Transfer poziva sa zvonom (Semi-Attended Transfer)

- 1. Pritisn. <sup>[ }</sup> ili softverski taster Trans u toku poziva.
- 2. Unesite broj na koji prebacujete poziv i pritisnite softverski taster Send.
- 3. Pritisn.  $[\mathfrak{c}\mathfrak{c}]$  ili softverski taster Trans kada čujete da udaljeni lokal zvoni.

Transfer sa najavom (Attended Transfer)

- 1. Pritisn.  $[\langle \cdot \rangle]$  ili softverski taster Trans u toku poziva.
- 2. Unesite broj na koji prebacujete poziv i pritisnite softverski taster Send.
- 3. Pritisn.  $\lbrack\! \lbrack\mathfrak{c}\mathfrak{c}\rbrack\! \rbrack$ ili softverski taster Trans kada čujete da udaljena strana javila na poziv.

# Prosleđivanje poziva (Call Forward)

Da omogućite prosleđivanje:

- 1. Pritisnite soft. taster Menu kada telefon miruje, i odaberite Features->Call Forward.
- 2. Označite željeni tip prosleđivanja poziva:
- 3. Unesite broj na koji prosleđujete poziv. Za No Answer Forward, da obaderete željeno vreme zvonjenja pre nego što se prosledi poziv u polju After Ring Time.
- 4. Pritisnite softverski taster Save da sačuvate promenu.

# Konferencijski poziv

- 1. Pritisnite softverski taster Conf u toku razgovora. Poziv je na čekanju.
- 2. Unesite broj drugog sagovornika i pritisnite taster Send.
- 3. Pritisnite soft. taster Conf opet kada se drugi sagovornik javi. Svi sagovornici su sada u konferencijskoj vezi.
- 4. Pritisnite taster EndCall da prekinete konferenciju.

Možete podeliti konferenciju na dva posebna razgovora pritiskom na taster Split

# Brzo biranje (Speed Dial)

Da konfigurišete taster za brzo biranje:

- 1. Pritisnite soft. taster Menu kada je telefon u mirovanju, odaberite Features->DSS Keys.
- 2. Odaberite željeni DSS taster, i pritisnite soft. taster Enter.
- 3. Odaberite Speed Dial u polju Type, odaberite željenu liniju u polju Account ID, unesite naziv u polju Label i unesite broj u polju Value.
- 4. Pritisnite taster Save da sačuvate promene.

Da koristite taster za brzo biranje:

Pritisnite taster za brzo biranje za pozovete predefinisani broj.

### Govorna pošta

Da vam je pristigla govorna pošta ukazivaće indikator (ikona) na ekranu kada je telefon u mirovanju. Takođe će se upaliti crvena LED lampica.

Da preslušate govornu poštu:

- 1. Pritisn. **id ili** softverski taster Connect.
- 2. Ispratite uputstva koje će vam pomoći da preslušate poruke.

# Istorija poziva

- 1. Pritisnite taster History kada telefon miruje, pritisnite  $\bigcirc$ ili  $\bigcirc$  da odaberete stavku.
- 2. Odaberite stavku i liste i možete uraditi sledeće:
	- Pritiskom na taster Send pozvaćete stavku.
	- Pritiskom na taster Delete obrisaćete stavku iz liste.

Ukoliko pritisnete taster Option možete uraditi sledeće:

- Na Detail možete videti detalje u vezi te stavke.
- Na Add to Contact dodajete stavku u lokalni imenik.
- Na Add to Blacklist dodajete stavku u Crnu listu.
- Na Delete All brišete sve stavke iz liste.

# Imenik

Da dodate kontakt:

- 1. Pritisnite soft. taster Dir kada telefon miruje i odaberite All Contacts.
- 2. Pritisnite soft. taster Add da dodate kontakt.
- 3. Unesite jedinstveno ime kontakta u polju Name i u odgovarajuća polja unesite brojeve.
- 4. Pritisnite taster Save da sačuvate unos.

Da izmenite kontakt:

- 1. Pritisnite soft. taster Dir kada telefon miruje i odaberite All Contacts.
- 2. Pritisn $\Omega$ ili  $\Omega$ da odaberete željeni kontakt, pritisnite taster Option i odaberite Detail iz ponuđene liste.
- 3. Izmenite podatke kontakta.
- 4. Pritisnite taster Save da sačuvate promenu.

Da obrišete kontakt:

- 1. Pritisnite soft. taster Dir kada telefon miruje i odaberite All Contacts.
- 2. Pritisn. $\binom{a}{b}$ ili  $\binom{c}{c}$ da odaberete željeni kontakt, pritisnite taster Option i odaberite Delete iz ponuđene liste.
- 3. Pritisnite taster OK kada vam se na LCD ekranu pojavi "Delete selected item?".

### Jačina zvuka

Pritisn. **GLE D** da podesite jačinu zvuka i to a) u toku razgovora da podesite jačinu zvuka u slušalici/spikerfonu/ naglavnoj slušalici; b) kada telefon miruje ili kada zvoni da podesite jačinu zvona.

### Regulatory Notices

#### Operating AmbientTemperatures

• Operating temperature: +14 to 122°F (-10 to 50°C)

- Relative humidity: 5% to 90%, noncondensing
- Storage temperature: -22 to +160°F (-30 to +70°C)

#### Warranty

Our product warranty is limited only to the unit itself, when used normally in accordance with the operating instructions and the system environment. We are not liable for damage or loss resulting from the use of this product, or for any claim from a third party. We are not liable for problems with Yealink device arising from the use of this product; we are not liable for financial damages, lost profits, claims from third parties, etc., arising from the use of this product.

#### Explanation of the symbols

#### • DC symbol

 $\frac{1}{\sqrt{1-\epsilon}}$  is the DC voltage symbol.

### • WEEE Warning symbol

To avoid the potential effects on the environment and human health as a ₩ result of the presence of hazardous substances in electrical and electronic equipment, end users of electrical and electronic equipment should understand the meaning of the crossed-out wheeled bin symbol. Do not dispose of WEEE as unsorted municipal waste and have to collect such WEEE separately.

#### Restriction of Hazardous Substances Directive (RoHS)

This device complies with the requirements of the EU RoHS Directive. Statements of compliance can be obtained by contacting support@yealink.com.

#### Safety Instructions

Save these instructions. Read these safety instructions before use!

### $\triangle$  General Requirements

- Before you install and use the device, read the safety instructions carefully and observe the situation during operation.
- During the process of storage, transportation, and operation, please always keep the device dry and clean, avoid collision and crash.
- Please attempt not to dismantle the device by yourself. In case of any discrepancy, please contact the appointed maintenance center for repair.
- Please refer to the relevant laws and statutes while using the device. Legal rights of others should be respected as well.

### A Environmental Requirements

- Place the device at a well-ventilated place. Do not expose the device under direct sunlight.
- Keep the device dry and free of dusts.
- Do not place the device on or near any inflammable or fire-vulnerable object, such as rubber-made materials.
- Keep the device away from any heat source or bare fire, such as a candle or an electric heater.

### Operating Requirements

- Do not let a child operate the device without quidance.
- Do not let a child play with the device or any accessory in case of accidental swallowing.
- Please use the accessories provided or authorized by the manufacturer only.
- The power supply of the device shall meet the requirements of the input voltage of the device. Please use the provided surge protection power socket only.
- Before plugging or unplugging any cable, make sure that your hands are completely dry.
- Do not spill liquid of any kind on the product or use the equipment near water, for example, near a bathtub, washbowl, kitchen sink, wet basement or near a swimming pool.
- During a thunderstorm, stop using the device and disconnect it from the power supply. Unplug the power plug and the Asymmetric Digital Subscriber Line (ADSL) twisted pair (the radio frequency cable) to avoid

lightning strike.

- If the device is left unused for a rather long time, disconnect it from the power supply and unplug the power plug.
- When there is smoke emitted from the device, or some abnormal noise or smell, disconnect the device from the power supply, and unplug the power plug immediately.
- Contact the specified maintenance center for repair.
- Do not insert any object into equipment slots that is not part of the product or auxiliary product.
- Before connecting a cable, connect the grounding cable of the device first. Do not disconnect the grounding cable until you disconnect all other cables.

#### $\Lambda$  Cleaning Requirements

- Before cleaning the device, disconnect it from the power supply.
- Use a piece of soft, dry and anti-static cloth to clean the device.
- Keep the power plug clean and dry.

### Troubleshooting

The unit cannot supply power to Yealink device.

- There is a bad connection with the plug.
- 1. Clean the plug with a dry cloth.
- 2. Connect it to another wall outlet.
- The usage environment is out of operating temperature range.
- 1. Use in the operating temperature range.
- The cable between the unit and the Yealink device is connected incorrectly.

1. Connect the cable correctly.

- You cannot connect the cable properly. 1. You may have connected a wrong Yealink device.
- 2. Use the correct power supply.

Some dust, etc., may be in the port.

1. Clean the port.

Contact your dealer or authorized service facility for any further questions.

#### FCC Statement

This device complies with part 15 of the FCC Rules. Operation is subject to the following two conditions: (1) this device may not cause harmful interference, and (2) this device must accept any interference received, including interference that may cause undesired operation.<br>Any Changes or modifications not expressly approved by the party responsible for

compliance could void the user's authority to operate the equipment.

#### IC Statement

1.This device complies with Industry Canada's licence-exempt RSSs. Operation is subject to the following two conditions:

(1) this device may not cause interference; and

(2) this device must accept any interference, including interference that may cause undesired operation of the device. CAN ICES-3(B)

Le présent appareil est conforme aux CNR d'Industrie Canada applicables aux appareils radio exempts de licence. L'exploitation est autorisée aux deux conditions suivantes :

(1) l'appareil ne doit pas produire de brouillage;

(2) l'utilisateur de l'appareil doit accepter tout brouillage radioélectrique subi, même si le brouillage est susceptible d'en compromettre le fonctionnement.NMB-3(B)

#### 2.This device meets CS03 Part V.

''This device meets the applicable Innovation, Science and Economic Development et de .Développement économique Canada spécifications techniques applicables."

### Contact Information

YEALINK NETWORK TECHNOLOGY CO., LTD.

309, 3rd Floor, No.16,Yun Ding North Road, Huli District, Xiamen City, Fujian, P.R.C YEALINK (EUROPE) NETWORK TECHNOLOGY B.V.

Strawinskylaan 3127, Atrium Building, 8th floor, 1077ZX Amsterdam, The **Netherlands** 

#### YEALINK (USA) NETWORK TECHNOLOGY CO., LTD.

999 Peachtree Street Suite 2300, Fulton, Atlanta, GA, 30309, USA Made in China

### O Yealinku

Yealink (Stock Code: 300628) je proizvođač iz vrha svetske ponude IP telefona. U Yealinku dizajniraju i proizvode inovativne, visoko kvalitetne IP telefone koji imaju nizak karbonski otisak. Cilj Yealinkaje ponuditi vrhunska tehnološka rešenja i najviši nivo podrške partnerima i korisnicima. Od 2001. godine, Yealink neprestano razvija najnajprednija komunikacijska rešenja u vidu IP telefona, IP videotelefona, konferencijskih telefona, sistema za videokonferencije i raznih dodataka. Prisutni su u više od 140 zemalja sveta i u većini njih postižu izvrsne tržišne rezultate. Trenutno su svetski broj 1 po broju isporučenih IP telefona. Prioriteti Yealinka kao kompanije su kvalitet, funkcionalnost, jednostavnost korišćenja, podrška partnerima i korisnicima, kao i konkurentna cenovna politika. Kako bi ponudili komunikacionaa rešenja za budućnost, Yealinkov izrazito veliki tim istraživanja i razvoja koji se sastoji od visokotalentovanih i iskusnih inženjera je u potpunosti posvećen postizanju izvrsnosti. Do danas, Yealink je prošao preko 1000 testova interoperabilnosti ispunjavajući brojne zahteve za sertikovanjem, koje postavljaju vodeći proizvođaći VoIP sistema i platformi. Yealink je tako tokom godina razvio i bliske partnerske odnose s velikim brojem telekom operatera.

### Tehnička Podrška

Posetite Yealink Wiki (http://support.yealink.com/) za poslednji firmver, Uputstva, FAQ, Dokumenta vezanih za proizvode i drugo. Preporuka je da korisitite i Yealink Ticketing system (https://ticket.yealink.com) da prijavite sve greške i kvarove ali najpre se javite lokalnom distributeru, vašem sistem administratoru ili Internet servis provajderu.

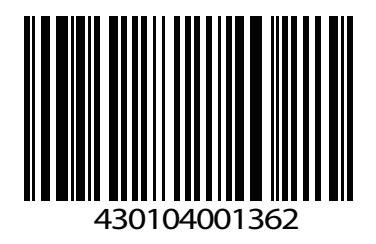

**YEALINK(YIAMEN) NETWORK TECHNOLOGY CO. LTD.** Web: www.yealink.com Copyright©2020YEALINK(XIAMEN) NETWORK TECHNOLOGY CO.,LTD.All rights reserved.